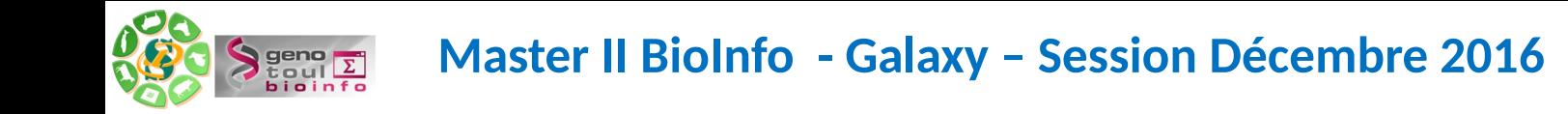

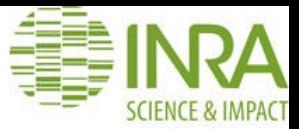

#### **Durée / Programme** : 3 journées

Présentation des plateformes et des équipes

Initiation à l'interface Galaxy

Administration et wrappers Galaxy

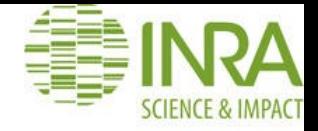

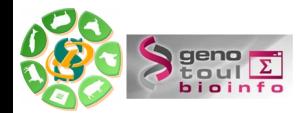

# Présentation du cluster de calculs intensifs Genotoul

Sarah Maman Déc. 2016

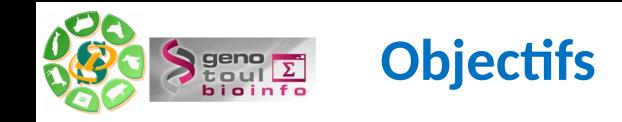

Présentation de la capacité de calcul du cluster

Connexion au serveur Genotoul

Utilisation de quelques commandes basiques

File system

Les outils de base (find, sort, cut, grep …)

Transférer et compresser des fichiers

Soumettre un job et le gérer

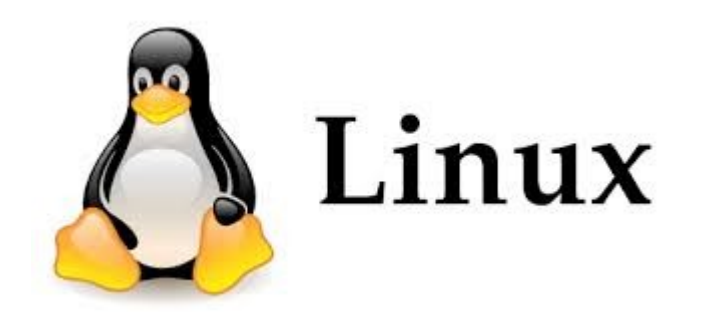

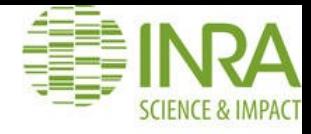

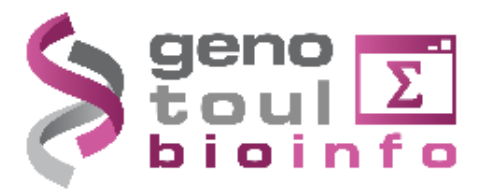

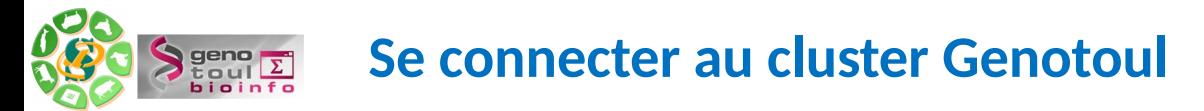

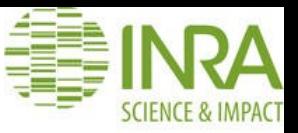

Vous vous connecter en ssh sur les noeuds de Genotoul (login fleur). Si besoin, demande de compte : http://bioinfo.genotoul.fr/index.php?id=81

Vous avez ainsi accès à des ressources de stockage et de calculs.

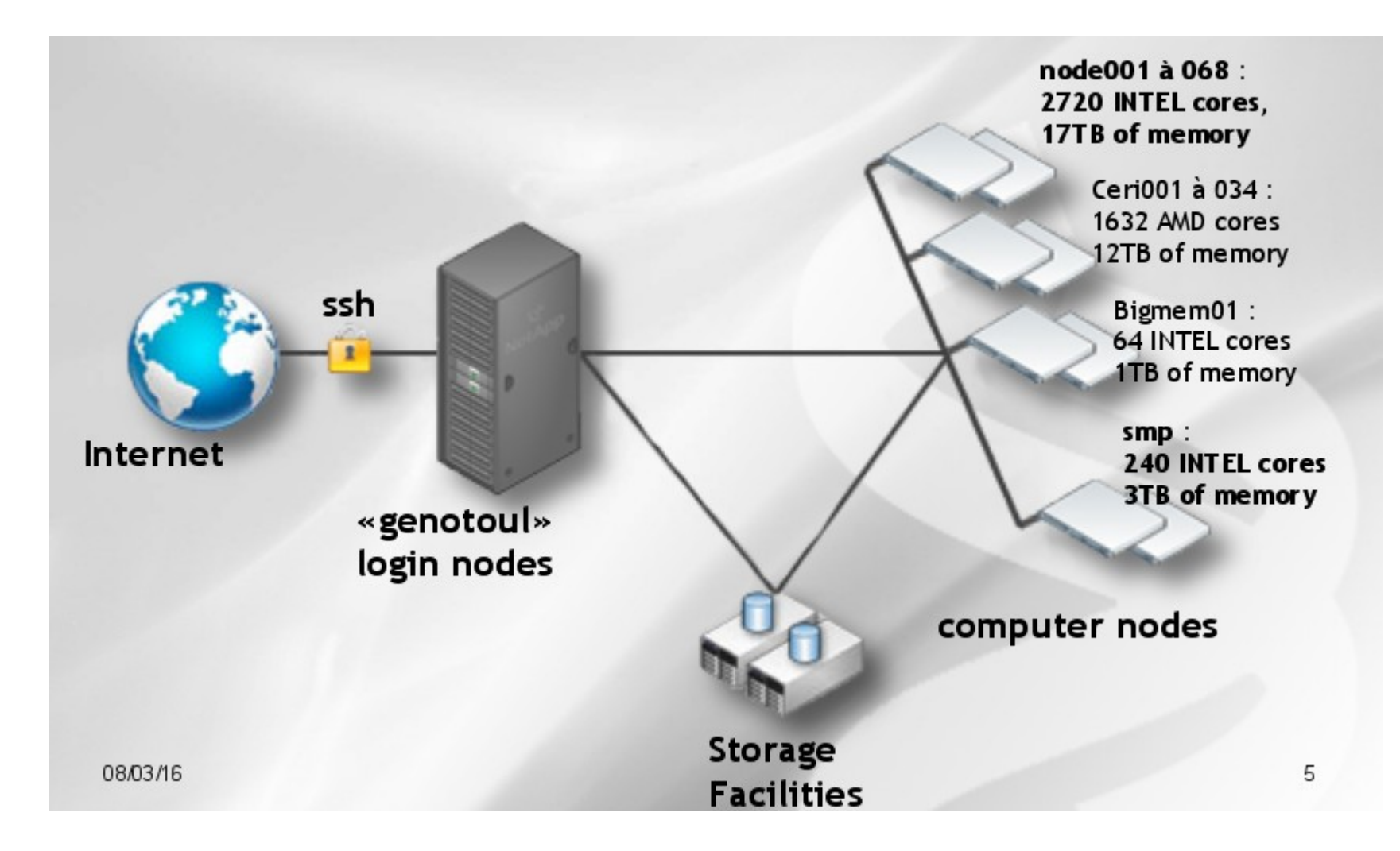

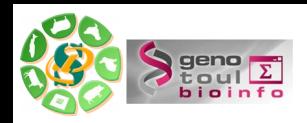

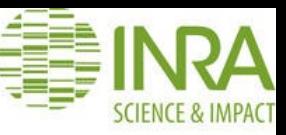

## **From Windows**

- Xming (Windows graphic)
- **Putty** (Connection)  $\bullet$

## **From Linux / Mac**

· ssh username@genotoul.toulouse.inra.fr (command line)

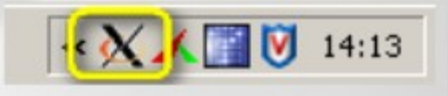

### **1 - Se connecter au frontal Genotoul via un terminal**

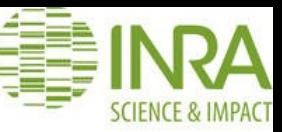

Sarah@localhost:~

[Sarah@localhost ~]\$ ssh -YX smaman@genotoul.toulouse.inra.fr smaman@qenotoul.toulouse.inra.fr's password: Last login: Fri Oct 21 09:50:34 2016 from lan31-4-82-227-130-176.fbx.proxad.net **================================================================== Bienvenue sur les serveurs d'acces de la plate-forme bioinformatique ================================================================== Les serveurs "genotoul" ne sont PAS destines lancer des traitements de donnees mais uniquement a soumettre des jobs sur le cluster de calcul. Pour cela, utiliser les commandes "qsub" (batch), "qrsh" (interactif) ou "qlogin" (redirection graphique). Tout traitement lance sur les serveurs genotoul sera immediatement interrompu par les administrateurs systemes. =========================================== Information concernant les espaces disques ========================================== La partition /home est reservee aux fichiers de configuration (quota utilisateur 100Mo) La partition /save est reservee pour les donnees A sauvegarder (quota utilisateur 250Go) La partition /work est reservee pour les fichiers temporaires de calcul (quota utilisateur 1To) => ATTENTION CE VOLUME N EST PAS SAUVEGARDE ET PEUT ETRE PURGE SI BESOIN => IL EST DE VOTRE RESPONSABILITE DE GERER VOS DONNEES (organisation, volumetrie, pertinence, anciennete) Pour connaitre votre consommation d'espace disque, utilisez la commande suivante : # du -csh /DIR\_NAME/USER\_NAME/\* =================================================== Informations concernant l'utilisation de la memoire =================================================== Il existe une limitation de 8Go de RAM par process utilisateur (sur le cluster). Pour obtenir plus de memoire, veuillez consulter la FAQ de notre site web (cf + bas) =================================================== Informations concernant le quota de temps de calcul =================================================== Il existe un quota de temps de calcul annuel de 100.000 pour les academiques (500H pour les entreprises privees). Au dela il faut renseigner le formulaire de demande de ressources exceptionnelles. Vous pouvez verifier votre quota de calcul avec la commande: qquota\_cpu <login> Pour plus d'informations, consulter le site web : http://bioinfo.genotoul.fr/ Pour toute demande de support, adressez-vous a : support.genopole@toulouse.inra.fr**

Fichier Édition Affichage Rechercher Terminal Aide

**======= Support =======**

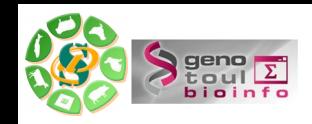

### **2- Se connecter sur les noeuds de calculs intensifs**

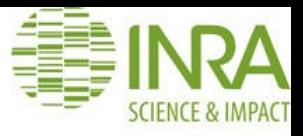

Pas d'accès direct en ssh sur les noeuds de calculs

CAR file d'attente : gestion des priorités/ressources par GRID SCHEDULER.

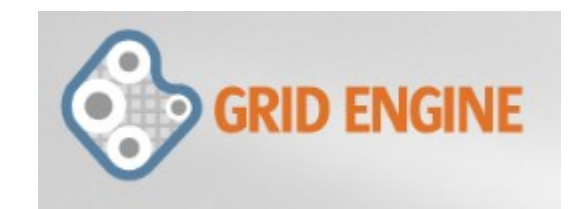

DONC ssh pour un accès au frontal PUIS QLOGIN pour lancer des calculs UNIQUEMENT SUR VOTRE /WORK exit pour sortir du cluster

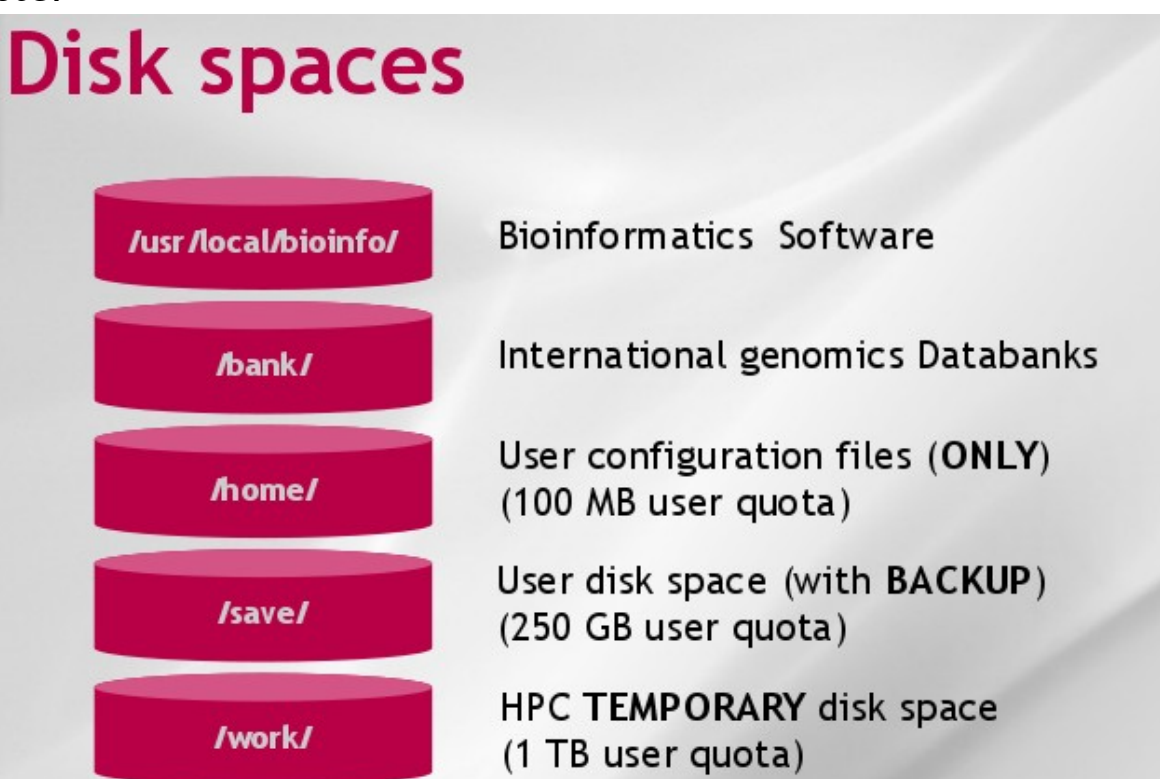

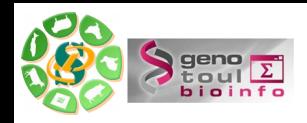

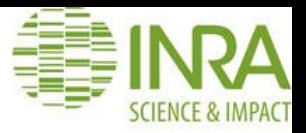

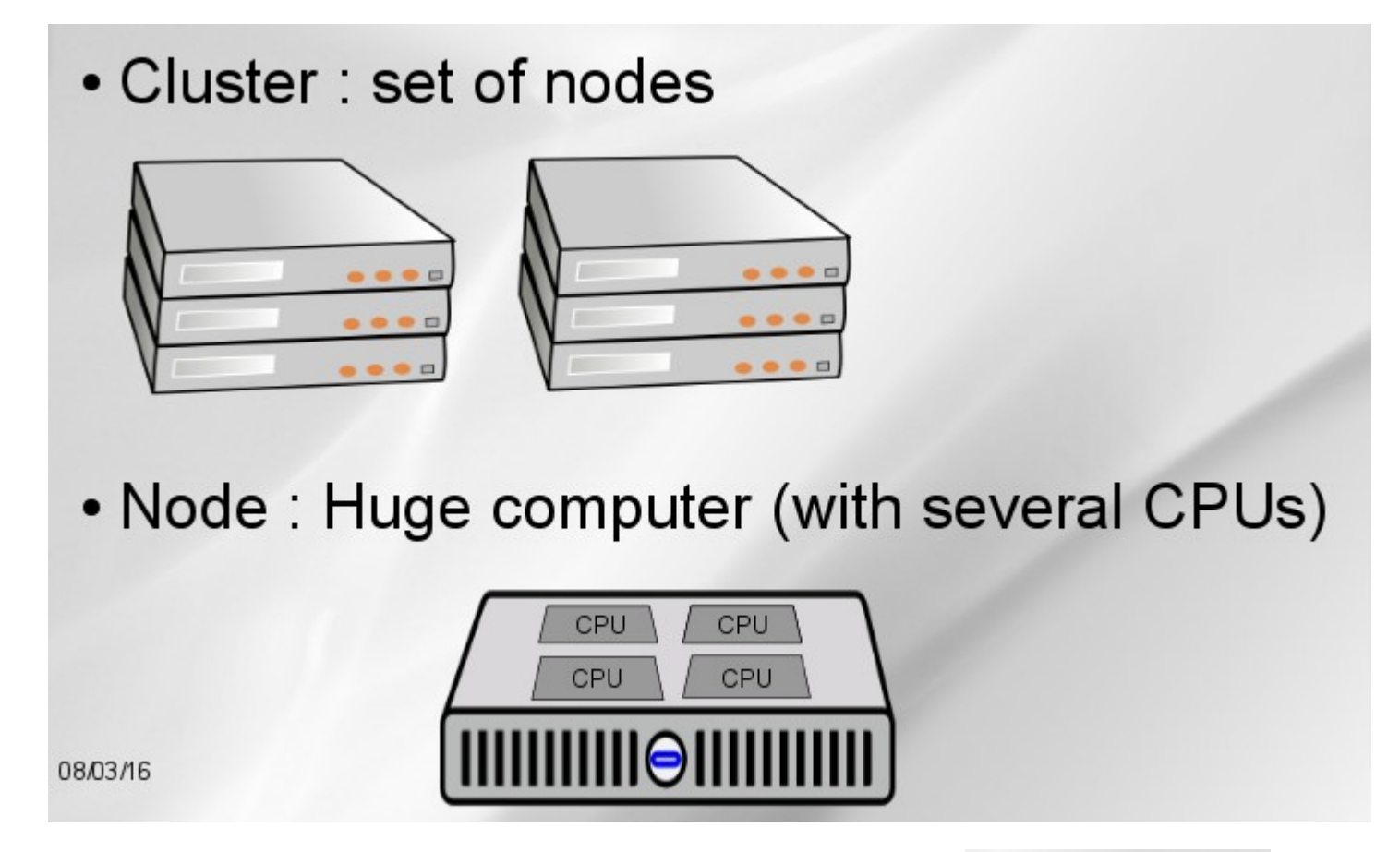

1 cluster = une série de noeuds 1 noeud = un énorme ordinateur de plusieurs CPU 1 CPU = Central Processing Unit = 2 coeurs

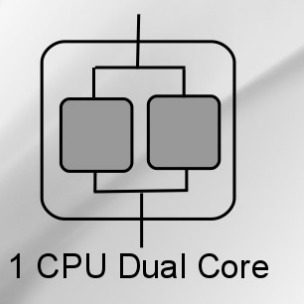

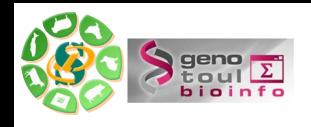

### **Plusieurs queues de traitement sont disponibles selon les ressources demandées**

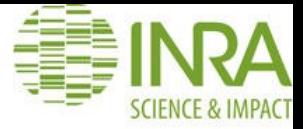

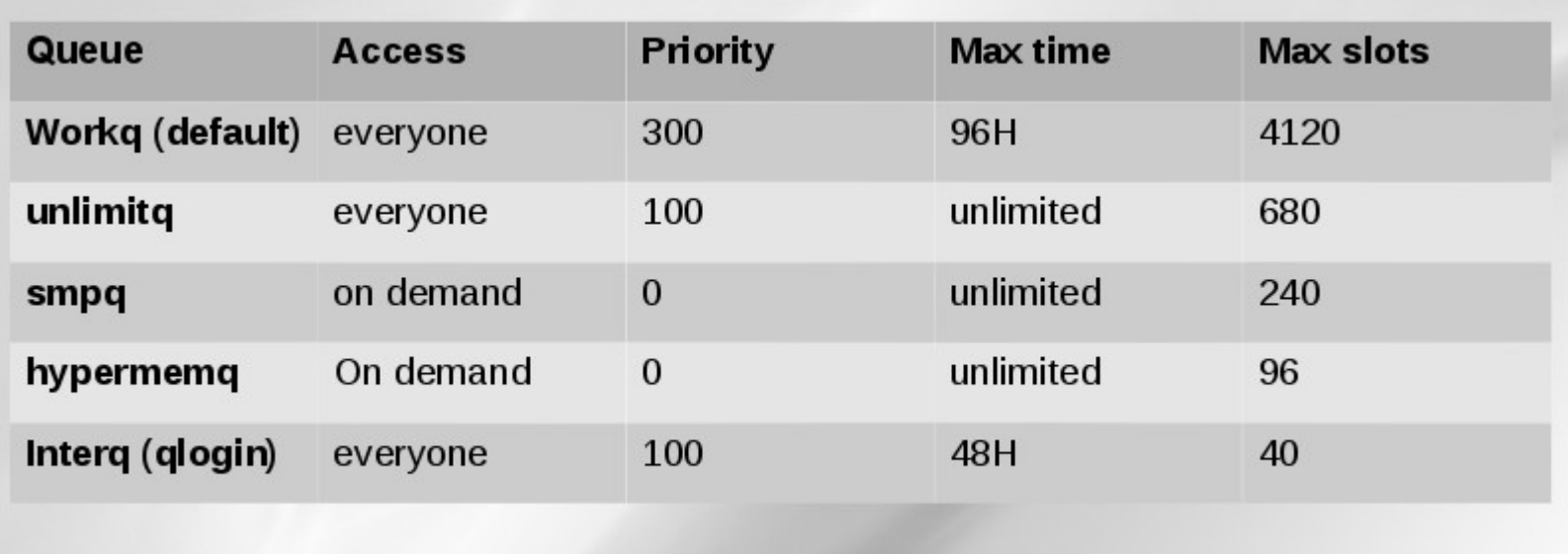

Les ressources sont calculées et limitées selon le groupe linux auquel appartient l'utilisateur : INRA, Région, contributeur, autre.

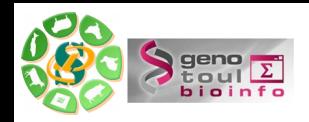

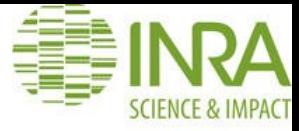

# Defaults parameters

- Workq
- $\cdot$  1 core
- 8 GB memory maximum
- Write only /work directory (temporary disk space)
- 1 TB quota disk per user (on /work directory)
- 120 days files without access automatic purged
- 100 000H annually computing time (more on demand)

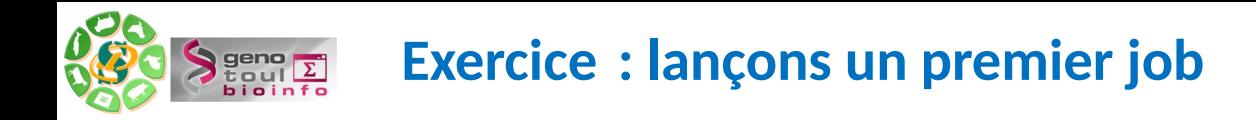

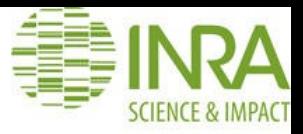

- 1– ssh sur le serveur frontal genotoul
- 2- Se positionner dans /work/user/
- 3- Ecrire un script : myscript.sh #!/bin/bash <--- shebang bash ls -ltrah ←-- Ligne de commande

4 – qlogin

5 - cd /work/user/  $\rightarrow$  Oui, oui, de nouveau après le glogin ;)

```
6 – Lancer votre script
sh myscript.sh OU qsub toto.sh
[smaman@node001:/work/smaman]$ qsub toto.sh
Your job 5117398 ("toto.sh") has been submitted
[smaman@node001:/work/smaman]$ qstat -u user
[smaman@node001:/work/smaman]$ls -ltrah
-rw-r--r-- 1 smaman BIOINFO 23 7 nov. 15:43 toto.sh
-rw-r--r-- 1 smaman BIOINFO 0 7 nov. 15:44 toto.sh.e5117398
drwxrwxrwx 64 smaman BIOINFO 16K 7 nov. 15:44 .
-rw-r--r-- 1 smaman BIOINFO 16K 7 nov. 15:44 toto.sh.o5117398
[smaman@node001:/work/smaman]$ exit
logout
/SGE/ogs/inra/tools/qlogin_wrapper.sh exited with exit code 0
```
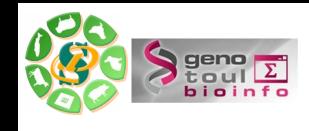

### **Exercice : lançons un premier job avec plus de paramètres du qsub**

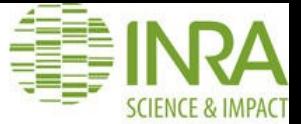

- -N job\_name : to give a name to the job
- -q queue\_name : to specify the batch queue
- -o output\_file\_name : to redirect output standard
- -e error\_file\_name : to redirect error file
- -l mem=8G: to ask for 8GB of memory (minimum reservation)
- -l h\_vmem=10G : to fix the maximum consumption of memory

 $\frac{2}{3}$  gsub -l mem=32G -l h\_vmem=36G myscript.sh Your job 15661 ("mon\_script.sh") has been submitted

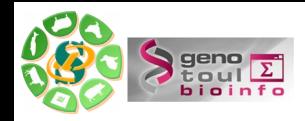

### **Suivre vos jobs avec qstat**

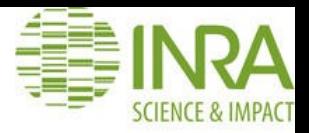

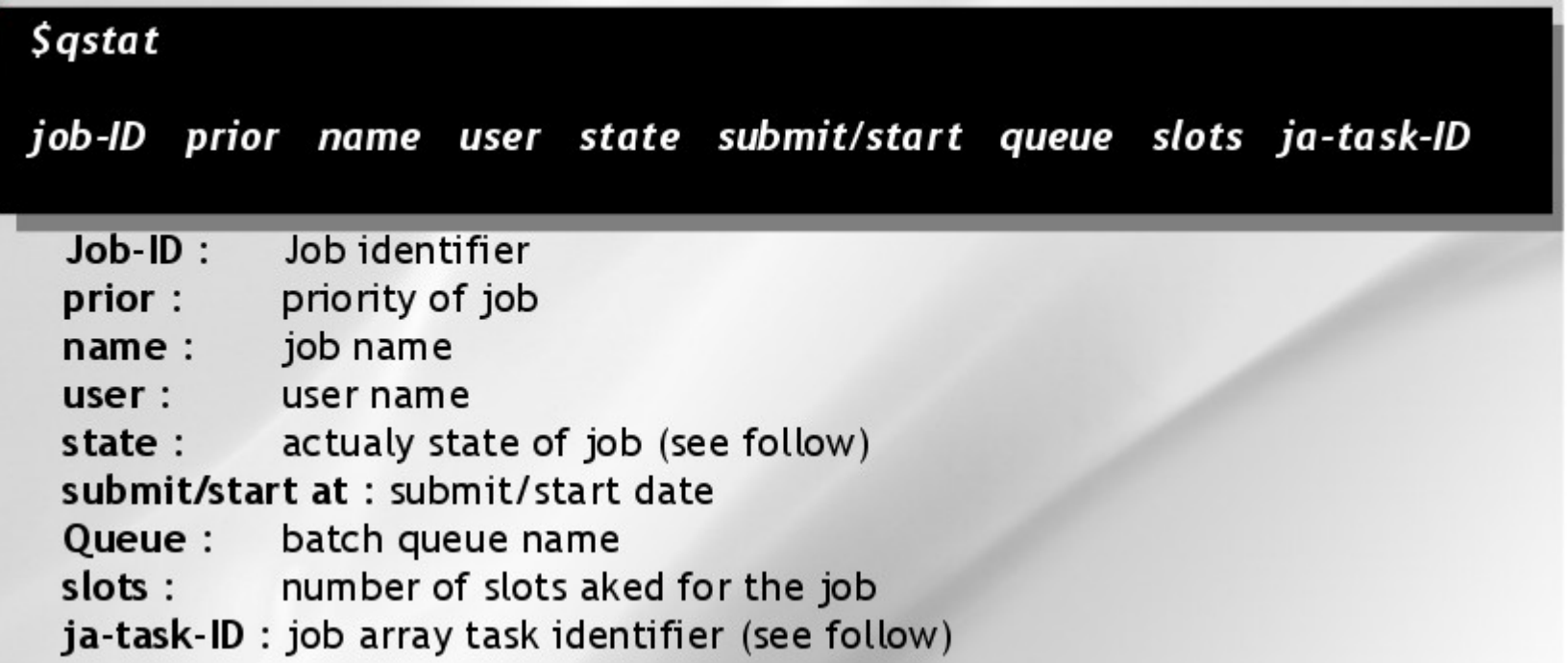

State: d(eletion), e(rror), h(old), w(aiting), t(ransferring), r(unning).

Plus de détails à propos du qstat : man qstat

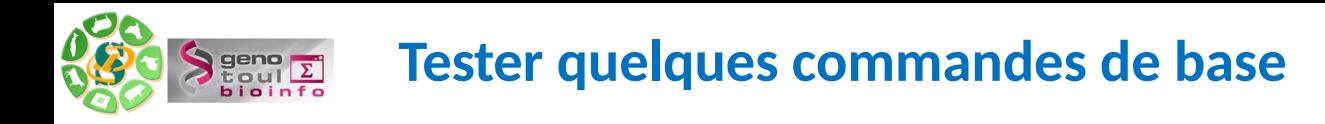

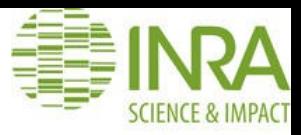

cd : change directory

pwd : print working directory

ls [nom\_répertoire] : list directory contents

who : show who is logged on the server

passwd : update user's authentication token

history : display the commands history

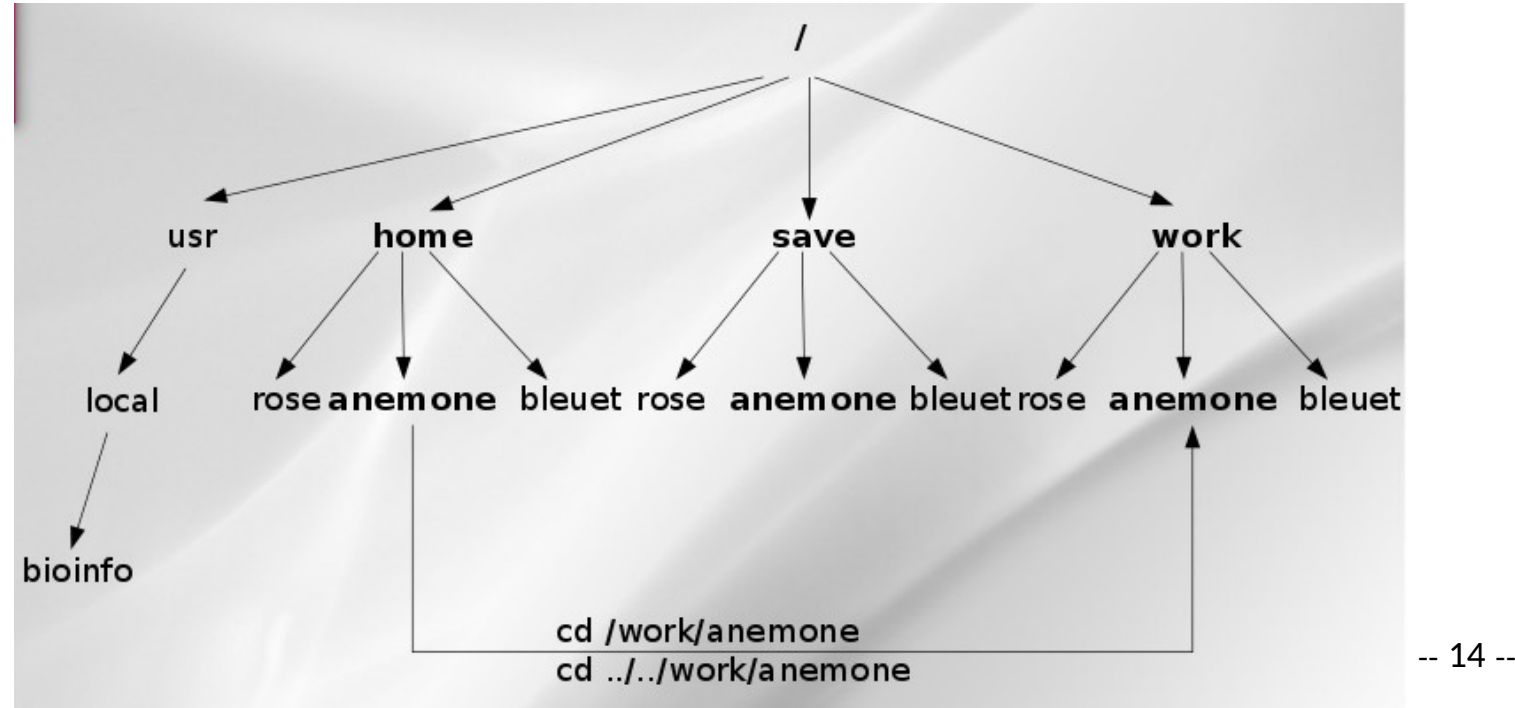

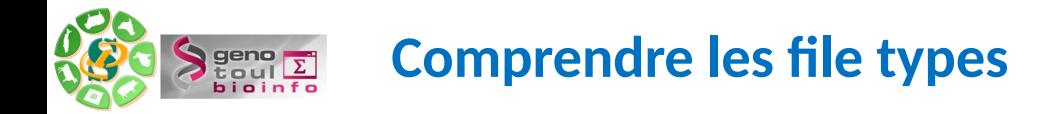

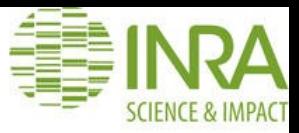

#### Comprendre le résultat d'un ls -ltrah

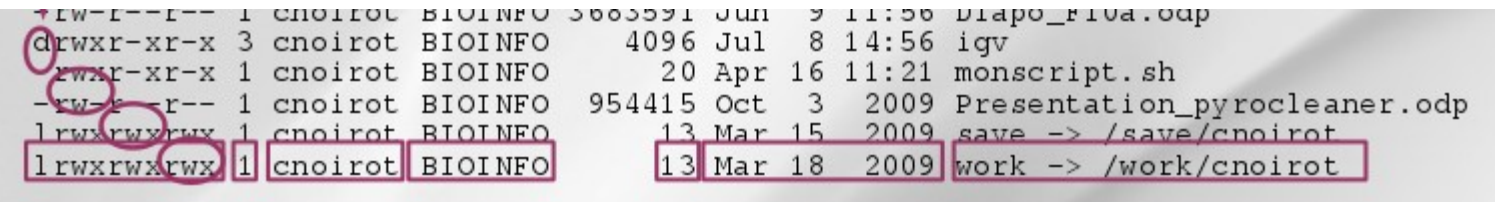

Changer les permissions avec chmod

### chmod [options] filename modifies the permissions of a file  $\rightarrow$  **u** : user, **g** : group, **o** : other, **a** : all  $\rightarrow$  **r** read, **w** write, **x** execute

Créer un lien symbolique avec ln -s file-source file-destination

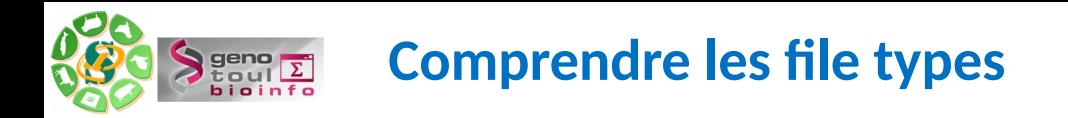

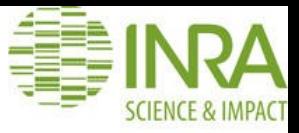

mkdir directory\_name

touch new\_file\_name

cp file\_source file\_destination

cp -r dir\_source dir\_destination

mv file dir/.

mv old\_file\_name new\_file\_name

ls \*.txt

find . -type f \*.txt

cat file - more file - less file

geany – gedit – vi

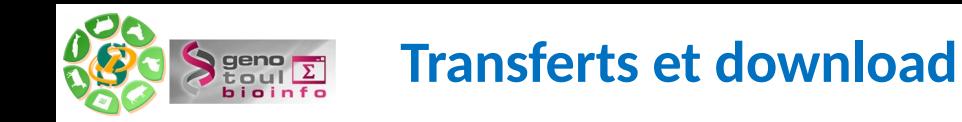

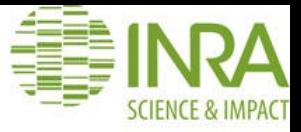

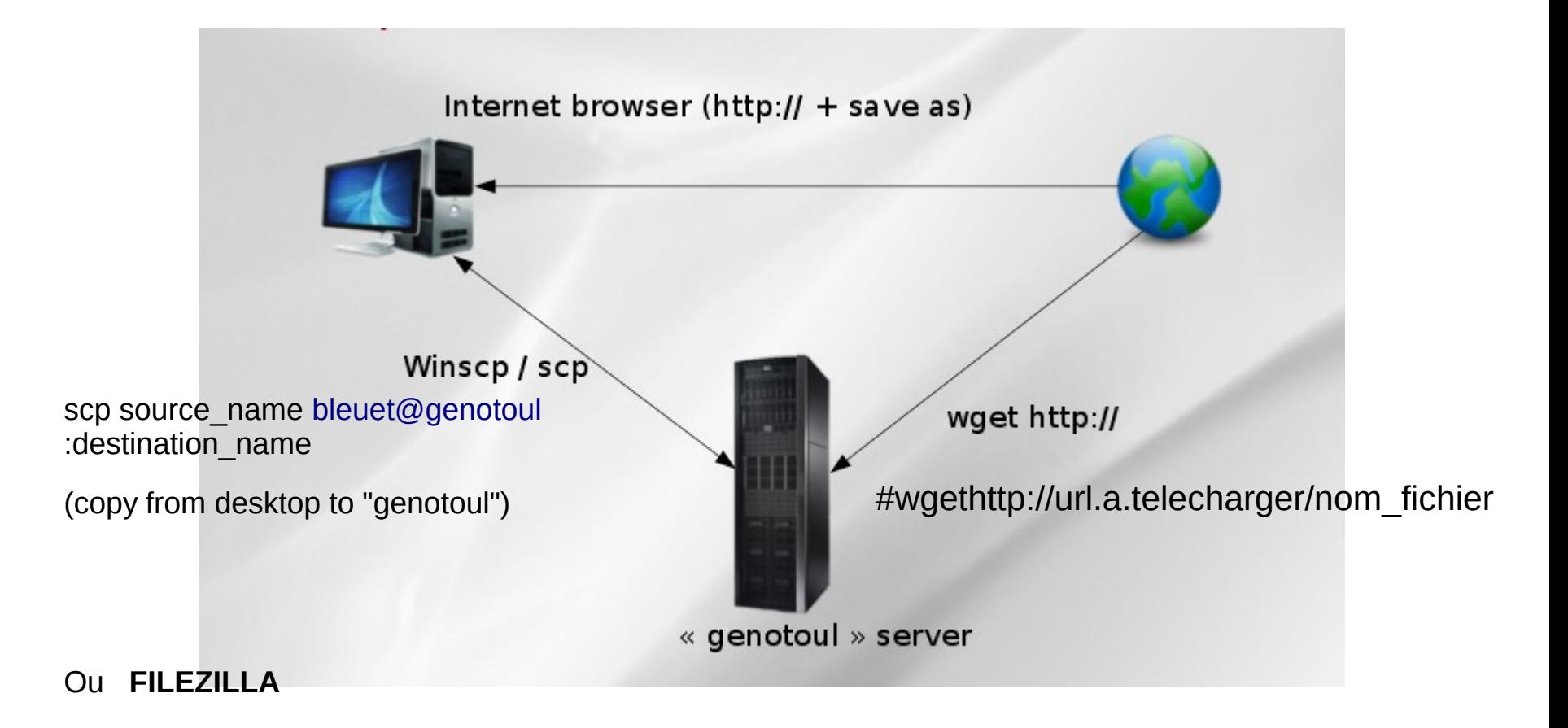

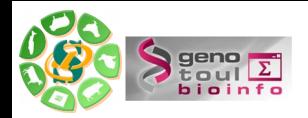

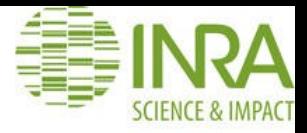

# Merci pour votre écoute

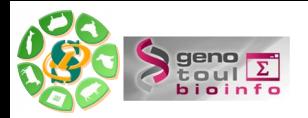

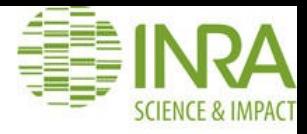

## **Remerciements**

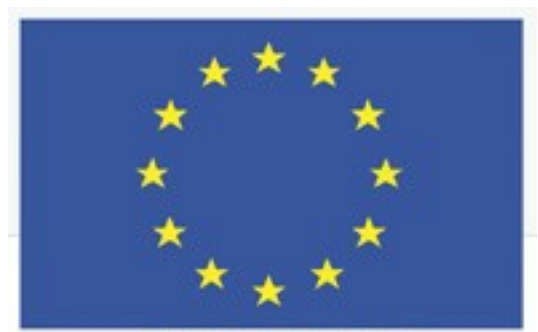

Fonds Européen de Développement Régional

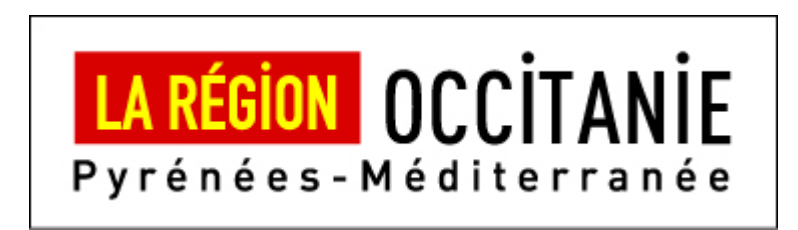